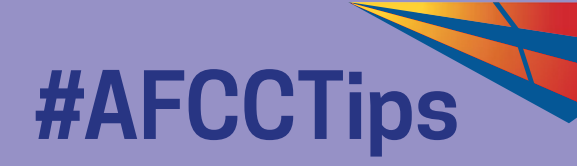

# **How to Attend AFCC**

**Welcome to AFCC 2022! We are excited to bring the first hybrid version of AFCC to you.**

In the next few pages, you will find instructions on how to access the festival's programmes:

[Attending Virtual Sessions](#page-1-0) [Attending In‑person Sessions](#page-5-0) [What's my Eventbrite Order ID?](#page-6-0)

<span id="page-1-0"></span>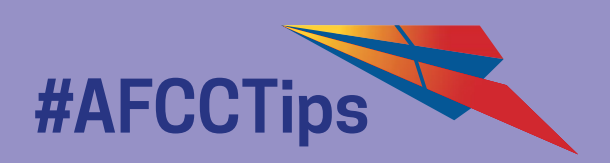

### **ATTENDING Virtual Sessions How-to in 4 Steps**

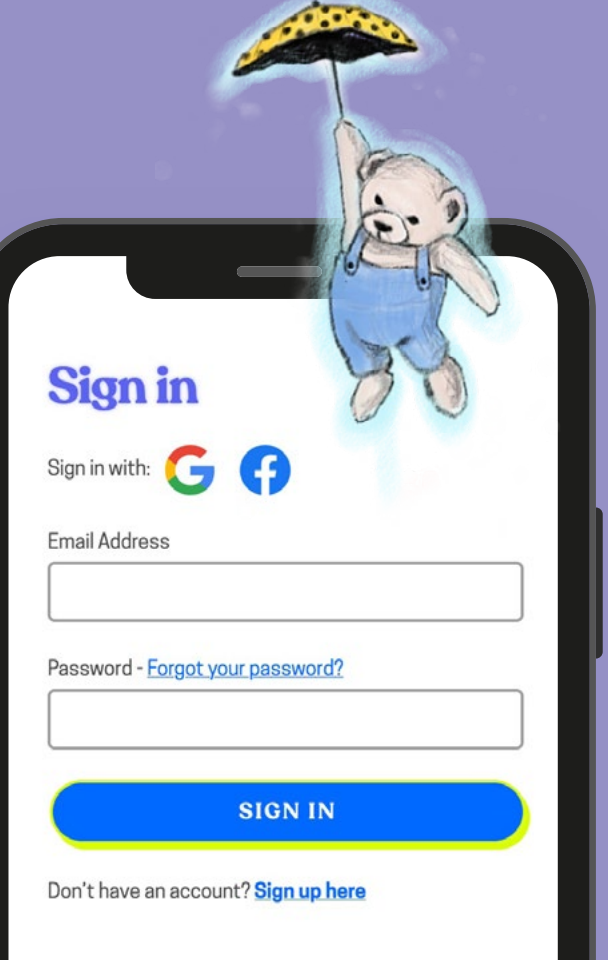

### **Create an account at afcc.com.sg/account/ 1**

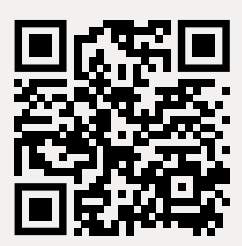

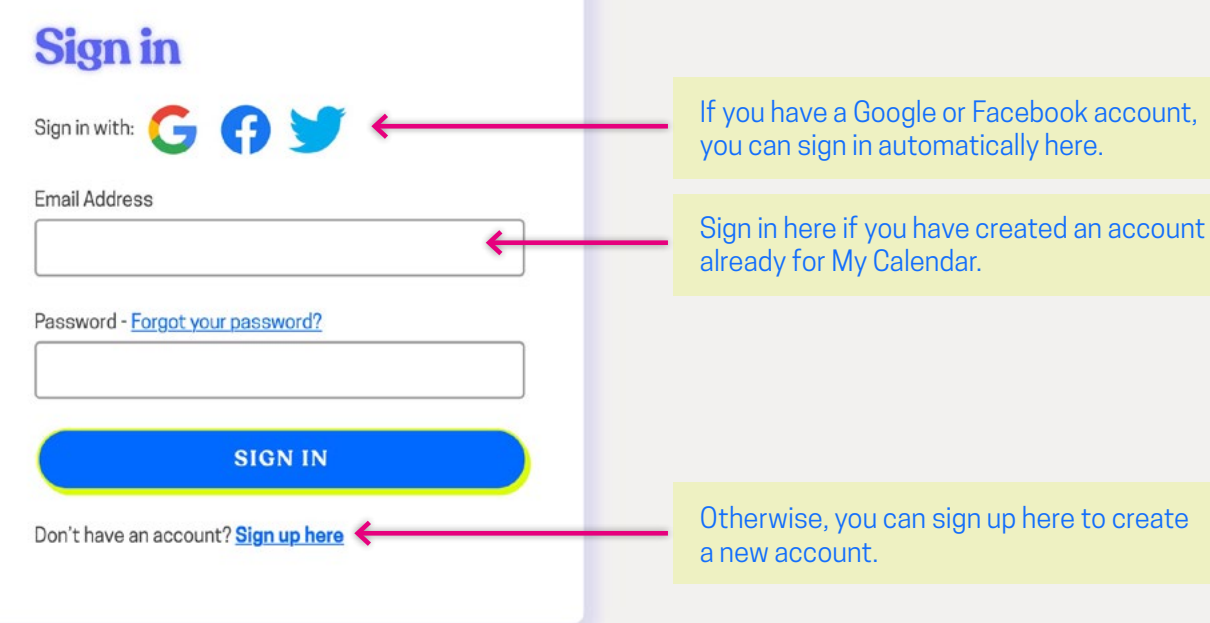

#### **Attending Virtual Sessions:**

### **2 Find your Eventbrite tickets**

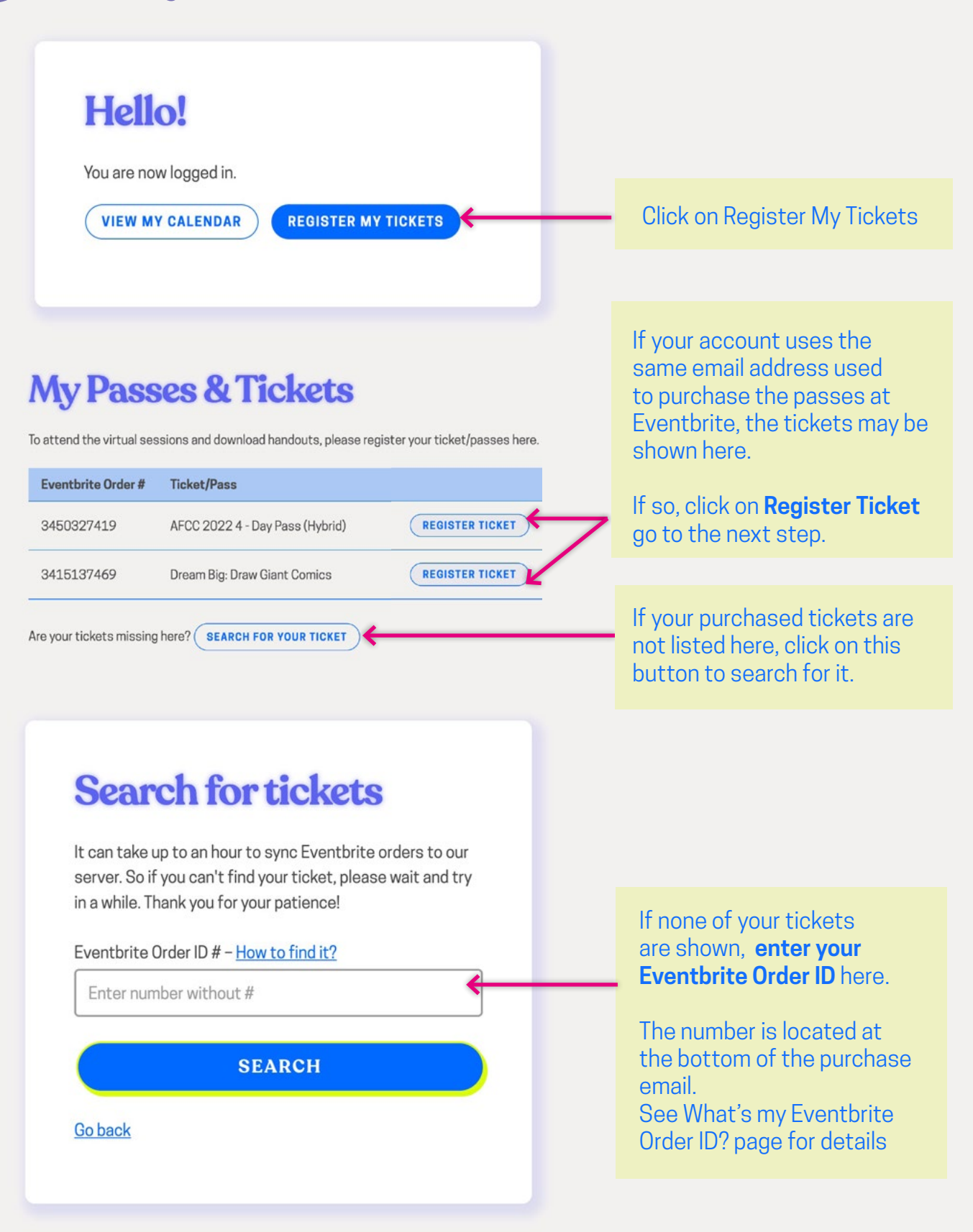

#### **Attending Virtual Sessions:**

### **3 Register your Eventbrite tickets**

### **My Passes & Tickets**

To attend the virtual sessions and download handouts, please register your ticket/passes here.

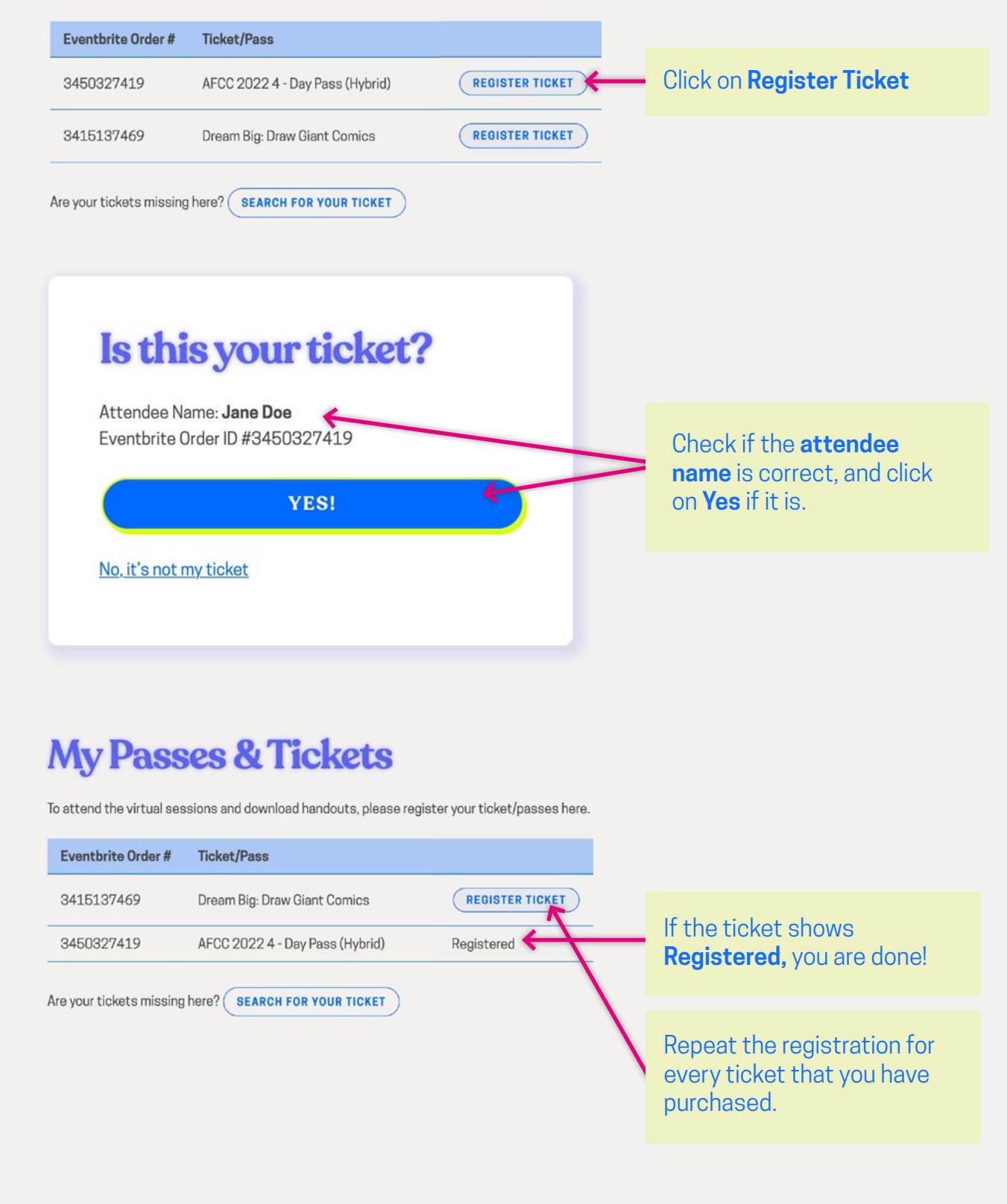

### **Attending Virtual Sessions:**

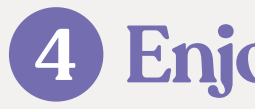

**4 Enjoy!**

When all tickets are registered, you are done!

Head to the session's programme page before the start of the event. The session will air on each individual programme page.

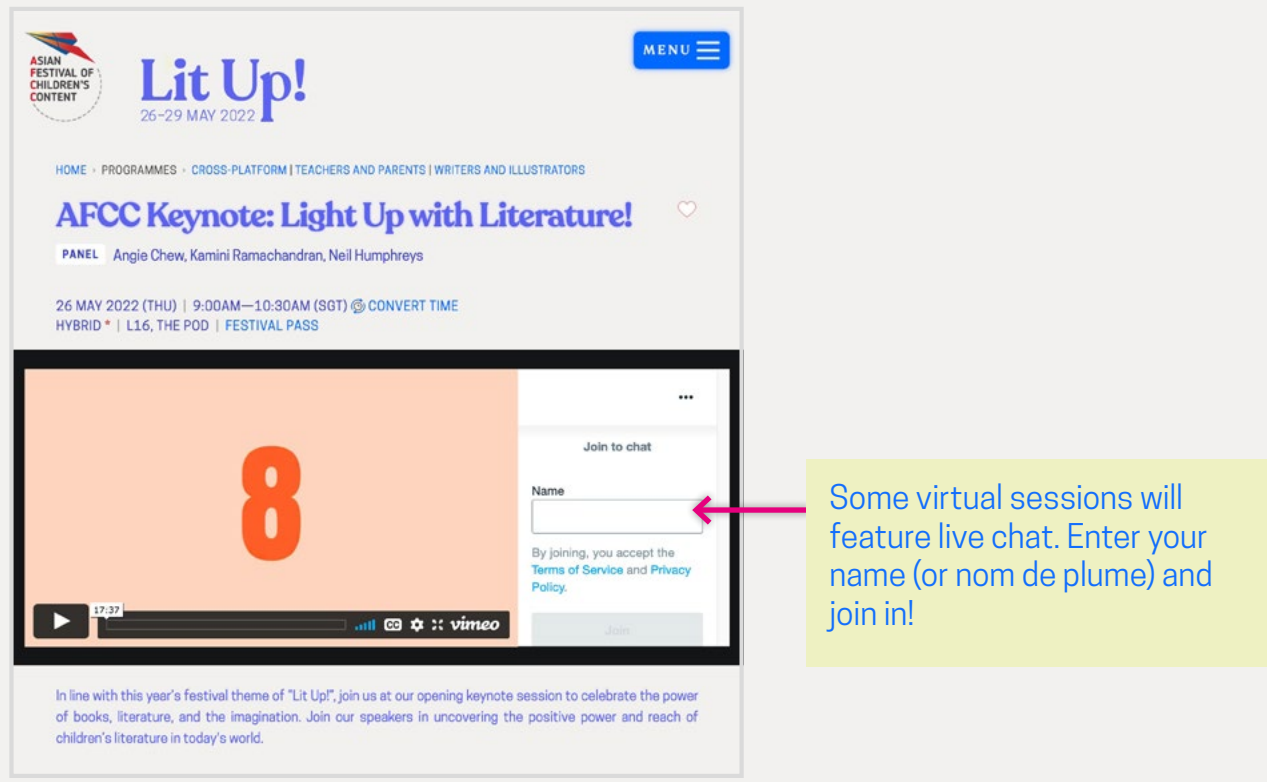

### **Your Own Account**

Each attendee will need to sign up/in with an individual AFCC account in order to view and participate in virtual sessions.

### **Do It Now**

As there is a processing period, we recommend that you register your Festival Pass ticket in advance, not just before the programme starts.

### **Zoom Sessions**

For sessions listed under Online via Zoom, the Zoom link will be emailed to you separately.

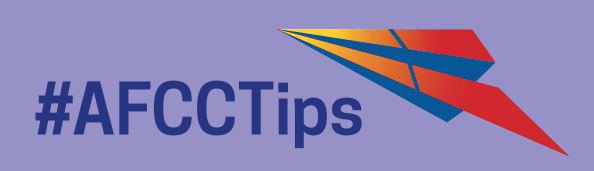

### **Need Help?**

If you have purchased passes, but are unable to register them, please **forward your Eventbrite purchase email to letterbox@afcc.com.sg** with the following details:

- Email address of account registered at AFCC website
- Name of delegate attending

<span id="page-5-0"></span>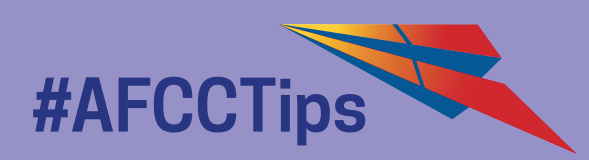

# **ATTENDING In-person Sessions**

### **Hybrid Pass Only!**

In order to attend in-person sessions, please make sure that you have a **Hybrid** pass, i.e. 1 - Day Pass (Hybrid) or 4 - Day Pass (Hybrid).

### **1. Register**

Register for the in-person or hybrid session that you wish to attend via the session's programme page. You will be directed to an online form to complete the registration process to reserve a space for the session. Sessions that are listed as "In-person" or "Hybrid" will take place at the National Library Building.

### **2. Email Confimation**

You should receive an email confirmation of your registration for the session.

### **3. Be 20min Early**

On the day of the event, please arrive at the venue 20 minutes before the start of the session for registration.

### **4. Last Minute**

Should you wish to attend an in-person or hybrid session that you have not preregistered for, you may do so provided that the venue has not reached its maximum audience capacity.

Registered participants will be admitted first into sessions. Non-registered participants will be put on a temporary waitlist and admitted if there are empty spaces available 10 minutes before the start of the session.

<span id="page-6-0"></span>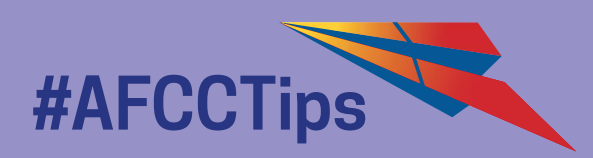

## **WHAT'S MY Eventbrite Order ID?**

### **1. Find your Eventbrite Purchase Email**

Check your inbox for the confirmation email from EventBrite. This is the same email address as your EventBrite email login.

**Eventbrite** 

Inbox Your Tickets for AFCC 2022

or 33482232258-6...

### **2. Scroll to the Bottom**

### **Order Summary**

Order #3450327419 2022-04-28T22:14:30+08:00

#### View and manage your order online

Contact the organiser for any questions related to this purchase.

This order is subject to Eventbrite Terms of Service, Privacy Policy, and Cookie Policy.

**Here's your Order ID!**  Remember to exclude the # when registering your tickets.